# **KERANGKA ACUAN KERJA (KAK)**

# **PROGRAM PENYELENGGARAAN STATISTIK SEKTORAL**

Kegiatan Penyelenggaraan Statistik Sektoral di Lingkup Daerah Kabupaten/Kota Sub Kegiatan Koordinasi dan Sinkronisasi Pengumpulan, Pengolahan, Analisis dan Diseminasi Data Statistik Sektoral

**Komponen Belanja Modal Software Pemeliharaan Aplikasi DataGO**  Tahun Anggaran 2021 Perubahan

## **I. LATAR BELAKANG**

Perkembangan kebutuhan data daerah menuntut adanya pengembangan dan ivonasi dalam proses bisnis perencanaan dan pengumpulan statistik sektoral yang berkelanjutan. Pemerintah Kota Magelang melalui Dinas Komunikasi Informatika dan Statistik Kota Magelang selaku Wali Data saat ini telah mengimplementasikan perencanaan dan pengumpulan data dengan baik sesuai dengan prinsip-prinsip Satu Data Indonesia melalui pemanfaatan teknologi informasi dalam bentuk portal data terbuka berbasis *website*, DataGO.

DataGO dibangun sejak tahun 2015 dan saat ini telah dirilis versi 2 dengan berbagai modul dan fitur yang memudahkan tata kelola statistik sektoral di Kota Magelang. Mengingat perkembangan teknologi dan kebutuhan data perencanaan pembangunan yang sangat dinamis dan cepat, maka DataGO perlu untuk terus dikembangkan agar fitur-fiturnya mampu beradaptasi dengan kebutuhan *user*, semakin aman dan mampu menyajikan data sektoral yang semakin berkualitas.

Oleh karenanya melalui Perubahan APBD Kota Magelang Tahun Anggaran 2021, Dinas Komunikasi Informatika dan Statistik Kota Magelang menginisiasi pengembangan DataGO yang dialokasikan dalam belanja modal *software* pada Program Penyelenggaraan Statistik Sektoral. Output kegiatan ini diharapkan dapat membangun portal data terbuka (DataGO v.3) yang semakin informatif, kompleks, handal dan aman.

## **II. DASAR HUKUM**

Dasar hukum yang digunakan sebagai landasan kegiatan ini antara lain adalah:

- 1. Peraturan Daerah Kota Magelang Nomor 3 Tahun 2016 tentang Pembentukan dan Susunan Perangkat Daerah;
- 2. Peraturan Daerah Kota Magelang Nomor 15 Tahun 2018 tentang Satu Data Informasi Pemerintahan Daerah;
- 3. Peraturan Walikota Magelang Nomor 58 Tahun 2020 tentang Pelaksanaan Peraturan Daerah Kota Magelang Nomor 15 Tahun 2018 tentang Satu Data Informasi Pemerintahan Daerah
- 4. Peraturan Daerah Kota Magelang Nomor … Tahun 2021 tentang Perubahan APBD Kota Magelang tahun 2021;

## **III. TUJUAN**

- 1. Melakukan perbaikan pada modul dan fitur DataGO v.2 yang masih belum beroperasi optimal
- 2. Melakukan penyempurnaan komponen pada modul Tanya Bang Data dan Manajemen *User* DataGO v.2
- 3. Penambahan modul Metadata
- 4. Penambahan modul Rencana Aksi Satu Data
- 5. Melakukan penyesuaian interface halaman muka DataGO v.2
- 6. Melakukan penyesuaian interface halaman muka portal data terbuka CKAN

## **IV. MANFAAT**

Membangun portal satu data yang mampu menyajikan layanan statistik sektoral yang lebih kompleks, informatif, aman dan sesuai dengan dinamika kebutuhan data daerah.

## **V. RUANG LINGKUP**

## **1. Lingkup Kegiatan**

Lingkup pekerjaan pada belanja modal *software* Pemeliharaan Aplikasi DataGO Tahun Anggaran 2021 Perubahan meliputi:

- a. Perbaikan modul dan fitur DataGO v.2 yang masih belum beroperasi optimal
- b. Penyempurnaan komponen pada modul Tanya Bang Data dan Manajemen *User* DataGO v.2
- c. Penambahan modul Metadata
- d. Penambahan modul Rencana Aksi Satu Data
- e. Penyesuaian interface halaman muka DataGO v.2

f. Penyesuaian interface halaman muka portal data terbuka CKAN

## **2. Lingkup Tahapan Pelaksanaan**

Pemeliharaan Aplikasi DataGO Tahun Anggaran 2021 Perubahan meliputi pelaksanaan beberapa tahapan kegiatan sebagai berikut:

- a. Perumusan KAK
- b. Pengembangan modul dan fitur DataGO v.2
- c. *User acceptance test*
- d. Monev

# **VI. RINCIAN PELAKSANAAN KEGIATAN**

## *1. User Requirement*

**A. DAFTAR MODUL DAN FITUR DATAGO YANG BELUM BEROPERASI OPTIMAL**

*A.1. Admin*

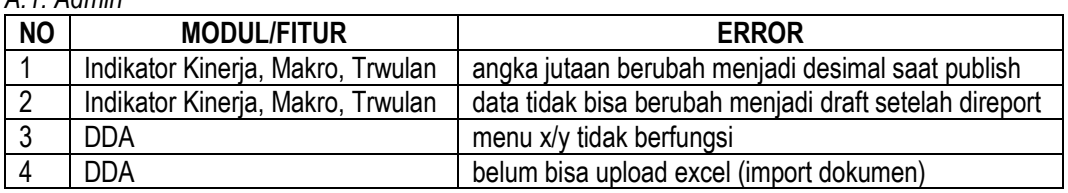

## *A.2. User*

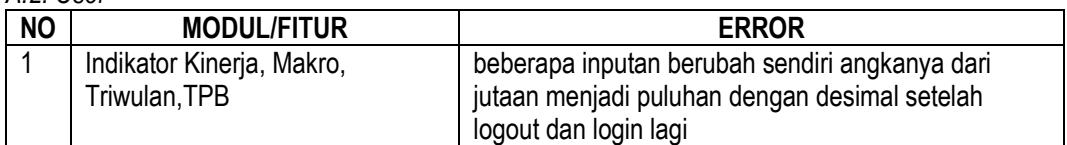

# *A.3. Home*

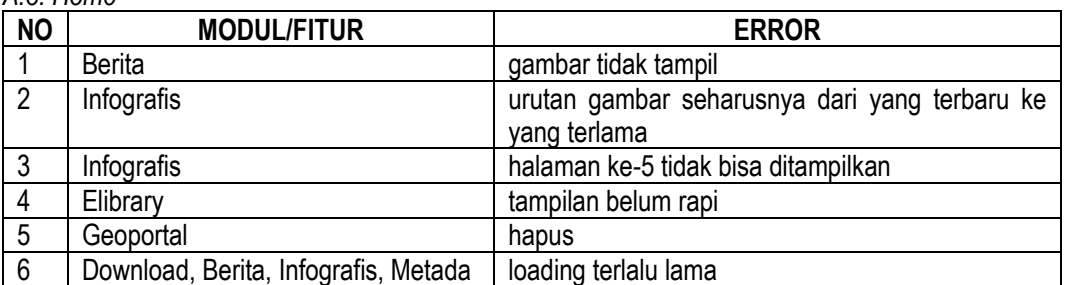

#### **B. MODUL TANYA BANG DATA B.1.** *Home*

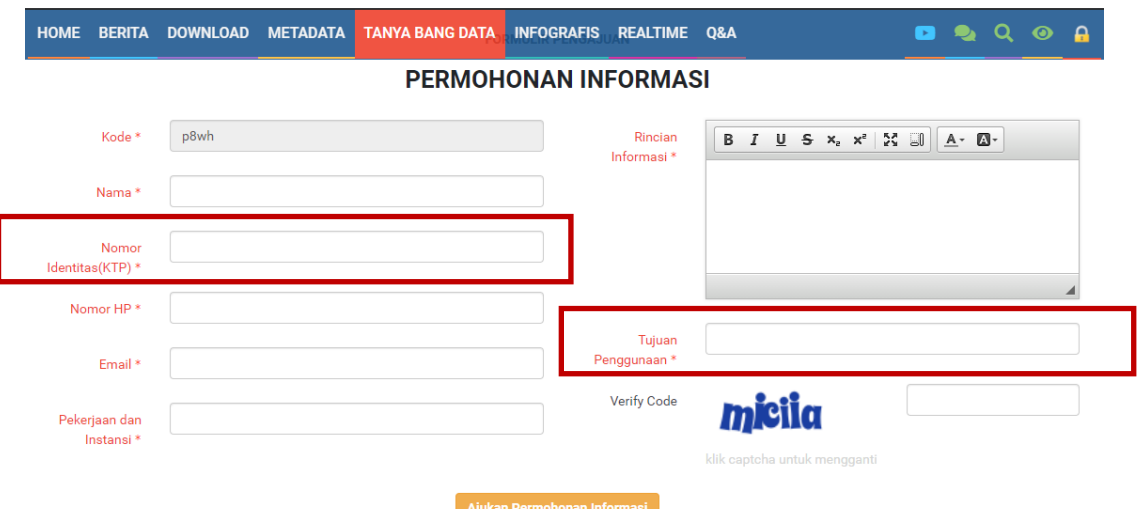

- Di bawah kolom NOMOR IDENTITAS (KTP) tambahkan kolom UNGGAH KTP (maks 2MB). Kolom diberi warna merah dan tanga \* karena bersifat wajib untuk diisi
- Pada kolom TUJUAN PENGGUNAAN disediakan drop down yang terdiri dari pilihan: PENELITIAN/SKRIPSI/TESIS/DESERTASI

#### NON-PENELITIAN

#### **1)** Jika terpilih **PENELITIAN/SKRIPSI/TESIS/DESERTASI**

Maka muncul tambahan komponen "UPLOAD SURAT REKOMENDASI PENELITIAN" dengan notifikasi

*Silakan unggah berkas rekomendasi penelitian yang diterbitkan oleh Badan Kesbang Kota Magelang (file PDF maksimal 2MB). Jika belum memiliki rekomendasi penelitian silakan ajukan surat permohonan rekomendasi kepada Walikota Magelang cq Kepala Badan Kesbang Kota Magelang*

#### **2)** Jika terpilih **NON-PENELITIAN**

Maka dapat langsung dilanjutkan pada pengisian VERIFY CODE

- Tombol AJUKAN PERMOHONAN INFORMASI akan *running* jika seluruh kolom telah terisi, Jika belum terisi maka berikan notif warna merah pada kolom yang masih kosong
- Setelah tombol AJUKAN PERMOHONAN INFORMASI diklik, format lama diubah menjadi:

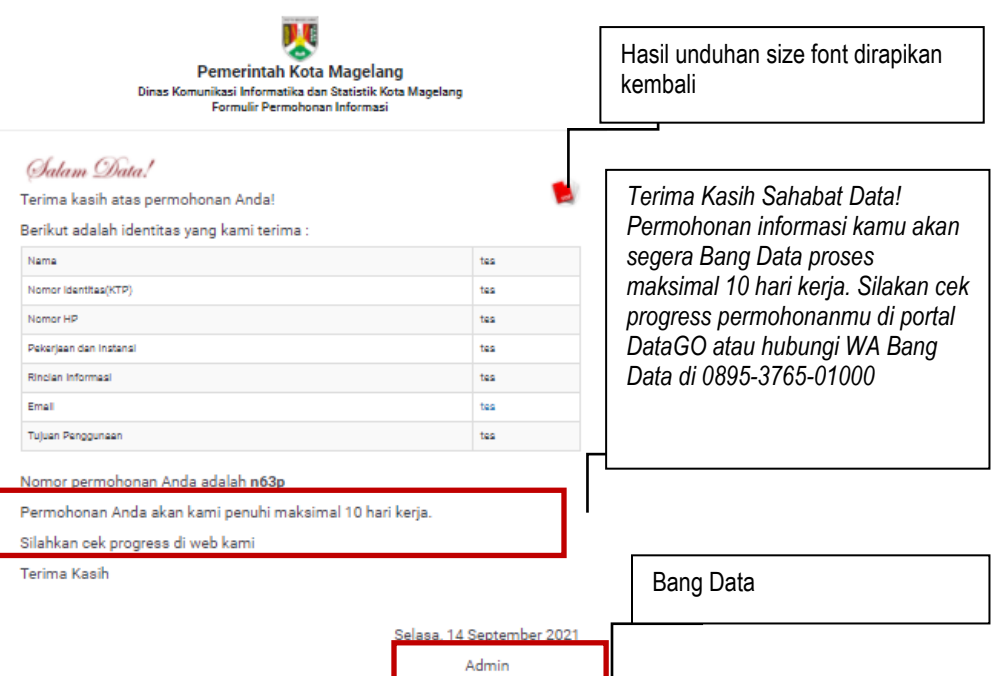

Ш

#### **B.2.** *Admin*

Sama dengan menu pada DataGO v.2 yang sudah ada (UBAH STATUS, LIHAT RINCIAN, UNDUH) namun ditambahkan kolom tambahan seperti poin B.1 yaitu :

- FILTER TUJUAN PENGGUNAAN (PENELITIAN & NON-PENELITIAN)
- LIHAT KTP
- **E** LIHAT SURAT REKOMENDASI PENELITIAN

## **C. MODUL MANAJEMEN USER**

U

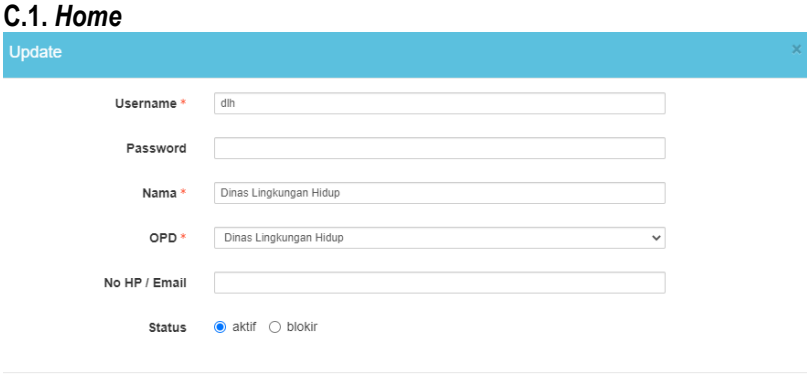

- Kolom NAMA diganti menjadi NAMA PENGELOLA DATAGO
- Kolom NO HP/EMAIL diganti menjadi NO HP
- Kolom OPD diganti menjadi PRODUSEN DATA
- Tambahkan kolom NAMA PIMPINAN PENGELOLA DATAGO NPWP EMAIL

## **C.2.** *Admin*

- Dapat mengedir identitas
- Dapat mereset password
- Tambahkan tombol UNGGAH dalam format excel yang berisi semua data pengelola DataGO dengan struktur

Tutup Simpan

NO NAMA PENGELOLA DATAGO NAMA PIMPINAN PENGELOLA DATAGO PRODUSEN DATA NO HP NPWP EMAIL

# **D. MODUL METADATA**

#### **D.1.** *User*

Tambahkan menu INPUT METADATA dengan komponen

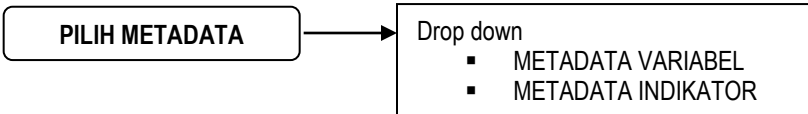

- D.1.1. Jika dipilih **METADATA VARIABEL** maka muncul menu: TAMBAH METADATA LIHAT METADATA
	- a) TAMBAH METADATA maka muncul formulir dengan komponen isian:

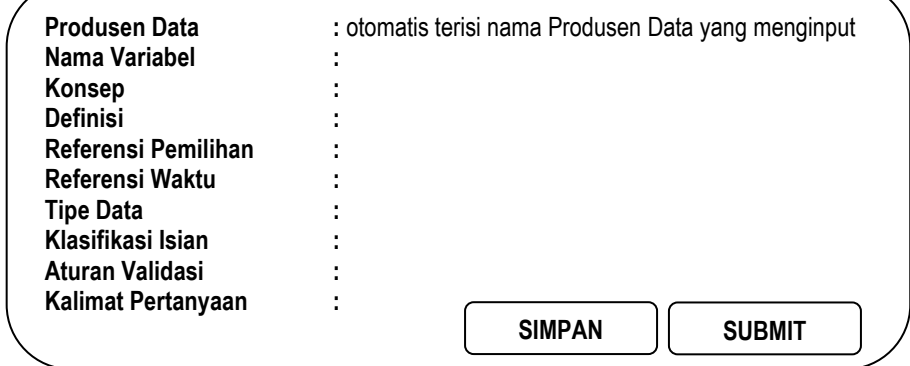

Setiap komponen diisi substansi dalam format string tanpa batasan jumlah kata.

b) EDIT METADATA maka akan muncul rekapan sebagai berikut:

#### **DAFTAR METADATA VARIABEL [NAMA PRODUSEN DATA]**

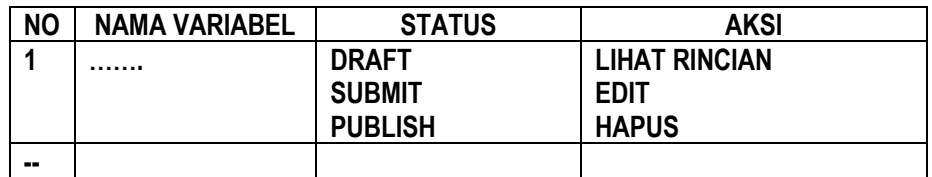

- **E** Status DRAFT jika formulir sudah disimpan namun belum dis **UNDUH**
- **E** Status SUBMIT jika formulir sudah disubmit ke Admin. User tidak bisa mengubah selama Admin belum mengembalikan ke status DRAFT
- Status PUBLISH jika formular sudah terpublikasi di halaman Home DataGO
- **E** Aksi LIHAT RINCIAN menampilkan hasil isian formulir per variable yang dipilih
- Aksi EDIT mengembalikan tampilan ke poin D.1.1.a)
- Aksi HAPUS menghapus formulir yang sudah tersimpan. Formulir yang telah diSUBMIT tidak dapat dihapus kebuali Admin telah mengembalikan status menjadi DRAFT
- Tombol UNDUH menyediakan rekap isian formulir dalam format PDF dan EXCEL nama File "Metadata Variabel [Nama Produsen Data] dan dengan struktur

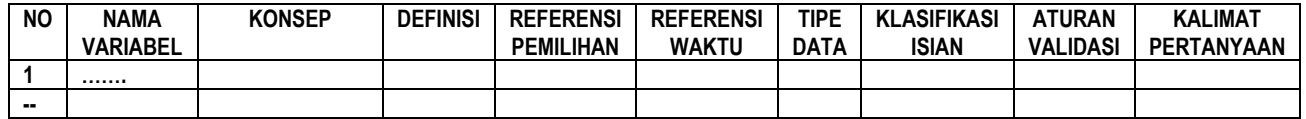

D.1.2. Jika dipilih **METADATA INDIKATOR** maka muncul menu: TAMBAH METADATA LIHAT METADATA

a) TAMBAH METADATA maka muncul formulir dengan komponen isian:

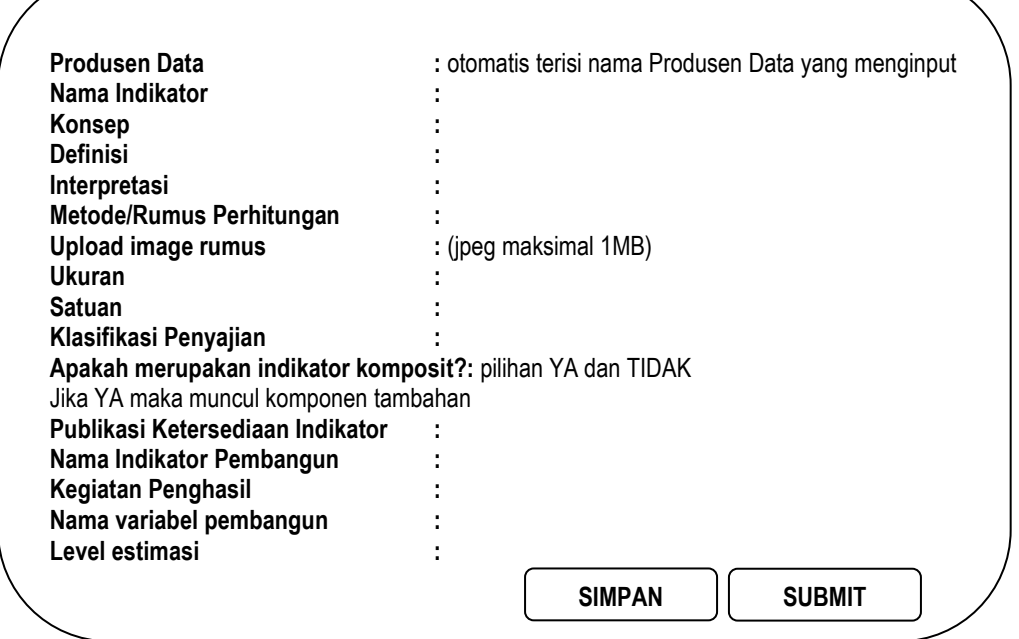

Setiap komponen diisi substansi dalam format string tanpa batasan jumlah kata.

b) EDIT METADATA maka akan muncul rekapan sebagai berikut:

#### **DAFTAR METADATA INDIKATOR [NAMA PRODUSEN DATA]**

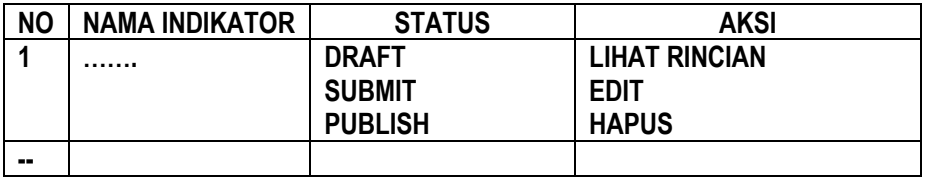

**UNDUH**

- Status DRAFT jika formulir sudah disimpan namun belum disubmit ke Admin
- Status SUBMIT jika formulir sudah disubmit ke Admin. User tidak bisa mengubah selama Admin belum mengembalikan ke status DRAFT
- Status PUBLISH jika formular sudah terpublikasi di halaman Home DataGO
- Aksi LIHAT RINCIAN menampilkan hasil isian formulir per indikator yang dipilih
- Aksi EDIT mengembalikan tampilan ke poin D.1.2.a)
- Aksi HAPUS menghapus formulir yang sudah tersimpan. Formulir yang telah diSUBMIT tidak dapat dihapus kebuali Admin telah mengembalikan status menjadi DRAFT
- Tombol UNDUH menyediakan rekap isian formulir dalam format PDF dan EXCEL nama File "Metadata Variabel [Nama Produsen Data] dan dengan struktur

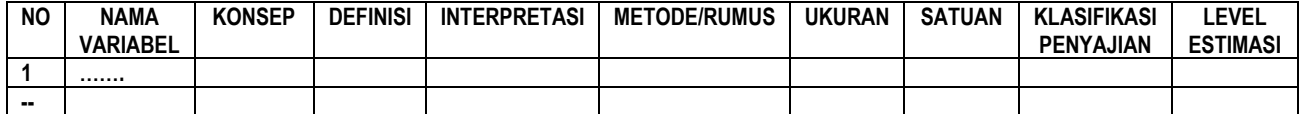

#### **D.2.** *Admin*

Tambahkan menu MANAJEMEN METADATA dengan tampilan:

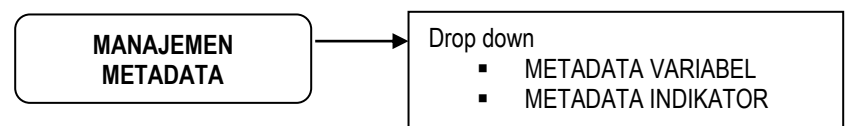

D.2.1. Jika dipilih **METADATA VARIABEL** maka muncul tampilan:

#### **DAFTAR METADATA VARIABEL KOTA MAGELANG**

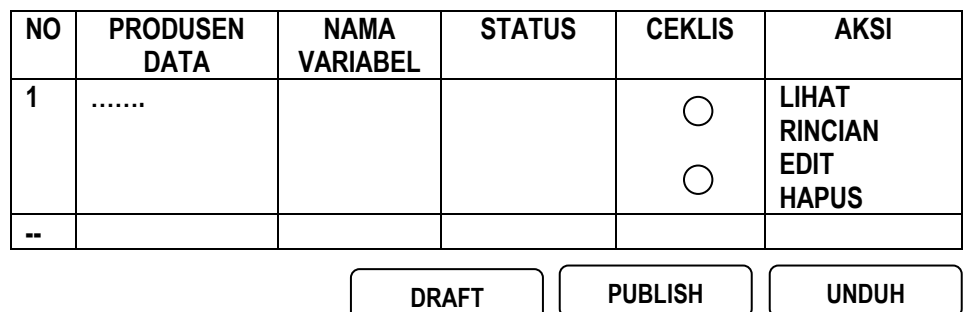

- Status otomatis berisi warna status metadata. Abu-abu jika masih DRAFT, Orange jika User sudah SUBMIT, dan biru jika Admin sudah PUBLISH
- CEKLIS dapat dipilih lebih dari satu untuk mengubah status metadata
- Aksi LIHAT RINCIAN menampilkan hasil isian formulir per variabel yang dipilih
- Aksi EDIT mengembalikan tampilan ke poin D.1.1.a). Admin dapat mengedit isian *User*
- Aksi HAPUS menghapus formulir yang sudah tersimpan.
- Tombol UNDUH menyediakan rekap isian formulir dalam format PDF dan EXCEL nama File "Metadata Variabel Kota Magelang" dan dengan struktur sebagaimana pada poin D.1.1.
- D.2.2 Jika dipilih **METADATA INDIKATOR** maka muncul tampilan:

## **DAFTAR METADATA INDIKATOR KOTA MAGELANG**

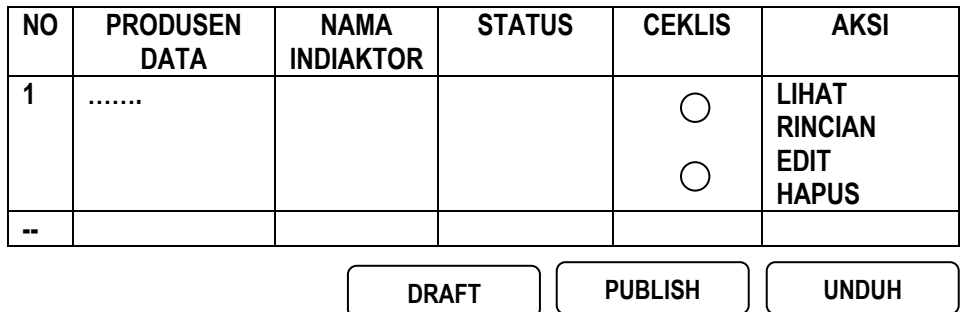

- Status otomatis berisi warna status metadata. Abu-abu jika masih DRAFT, Orange jika User sudah SUBMIT, dan biru jika Admin sudah PUBLISH
- CEKLIS dapat dipilih lebih dari satu untuk mengubah status metadata
- **E** Aksi LIHAT RINCIAN menampilkan hasil isian formulir per indikator yang dipilih
- Aksi EDIT mengembalikan tampilan ke poin D.1.2.a). Admin dapat mengedit isian *User*
- Aksi HAPUS menghapus formulir yang sudah tersimpan.
- Tombol UNDUH menyediakan rekap isian formulir dalam format PDF dan EXCEL nama File "Metadata Indikator Kota Magelang" dan dengan struktur sebagaimana pada poin D.1.2.

## **D.3.** *Home*

Ubah menu METADATA yang sudah ada di DataGO v.2 menjadi tampilan sebagai berikut:

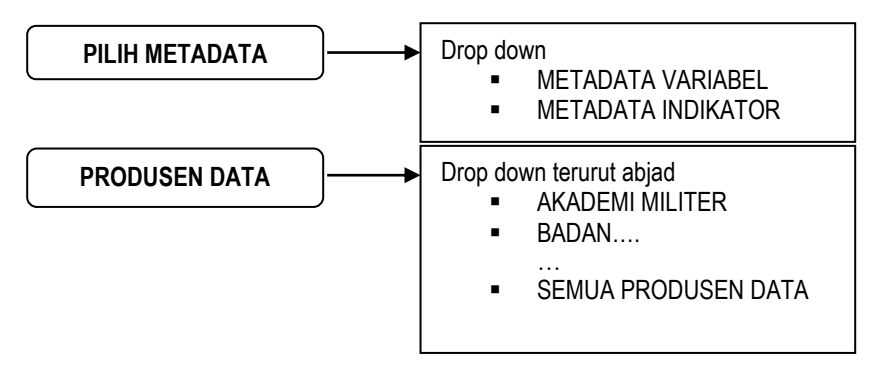

Jika dipilih METADATA VARIABEL, maka tampilan:

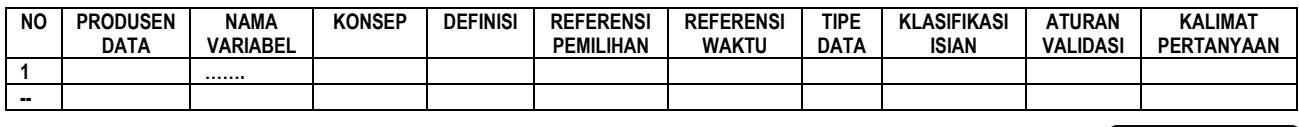

**UNDUH**

## ▪ Jika dipilih METADATA INDIKATOR, maka tampilan:

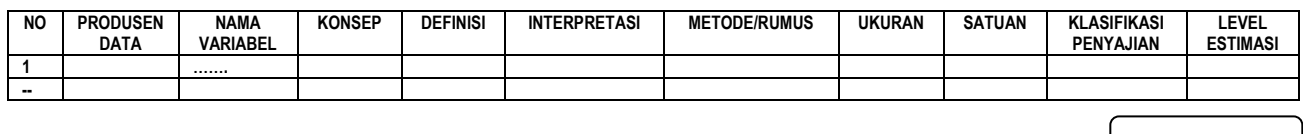

**UNDUH**

## **E. MODUL RENAKSI SATU DATA**

#### **E.1.** *Admin*

Tambahkan menu MANAJEMEN RENAKSI dengan tampilan:

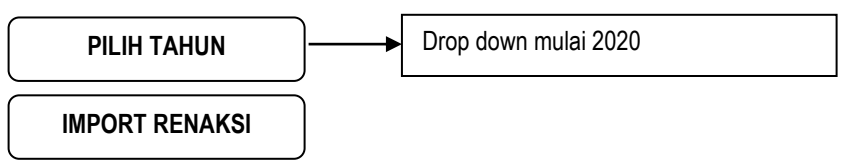

Fitur IMPORT RENAKSI mengakomodir unggahan file excel renaksi dengan format kolom: NOMOR

PRODUSEN DATA NAMA VARIABEL/INDIKATOR MODUL PERIODE PUBLIKASI **STATUS** Contoh isial excel terlampir

Setelah diimpor, maka akan muncul tampilan (sortir sesuai abjad nama variable/indikator):

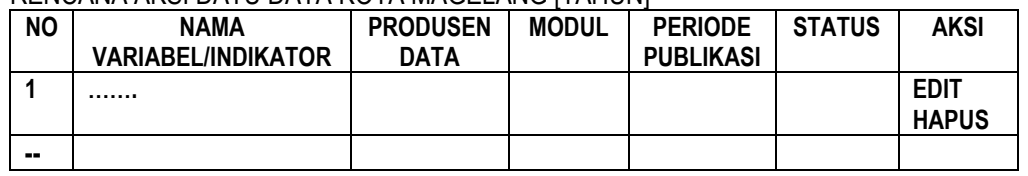

#### RENCANA AKSI DATU DATA KOTA MAGELANG [TAHUN]

**TAMBAH UNDUH**

- Kolom MODUL dapat difilter menjadi DDA PILAH GENDER TRIWULAN MAKRO INDIKATOR KINERJA TPB
- Kolom PERIODE PUBLIKASI dapat difilter menjadi HARIAN TRIWULANAN SEMESTERAN TAHUNAN

**E** Kolom STATUS berisi AKTIF atau TIDAK AKTIF

▪ Kolom Aksi EDIT akan memunculkan formulir:

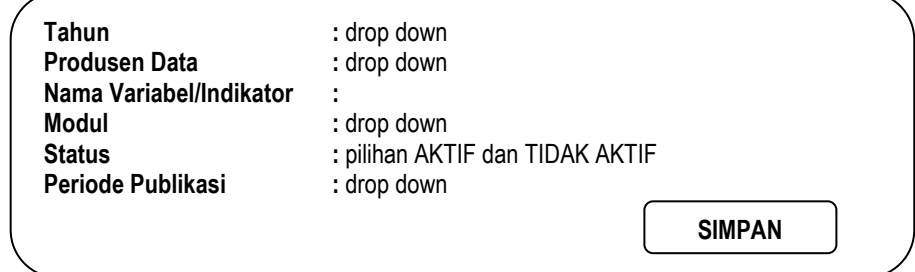

■ Kolom Aksi HAPUS akan menghapus variable/indikator yang dipilih

▪ Tombol TAMBAH digunakan untuk menambahkan isian dari hasil import file, atau mengisi tabel rekapan dari awal. Aktivasi tombol ini akan memunculkan formulir:

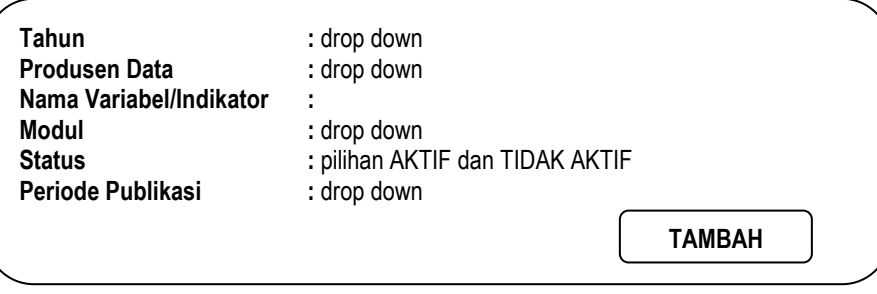

Setiap variabel/indikator yang ditambahkan akan otmatis masuk dalam rekap tabel.

▪ Tombol UNDUH menyediakan rekap isian dalam format PDF dan EXCEL nama File "Rencana Aksi Satu Data Kota Magelang [Tahun]" (sortir berdasar nama variabel/indikator) dengan struktur:

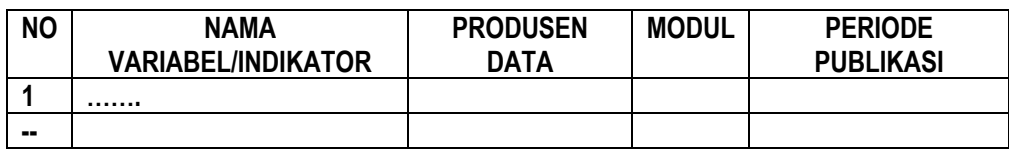

## **E.2.** *Home*

Tambahkan menu RENAKSI SATU DATA dengan tampilan:

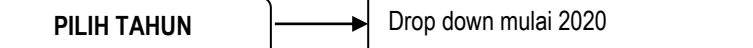

**TAMPILKAN**

Tampilan

## **RENCANA AKSI SATU DATA KOTA MAGELANG [TAHUN]**

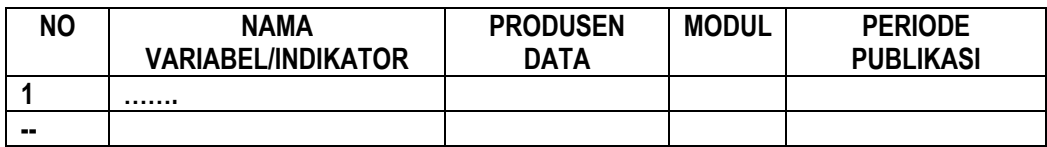

**UNDUH**

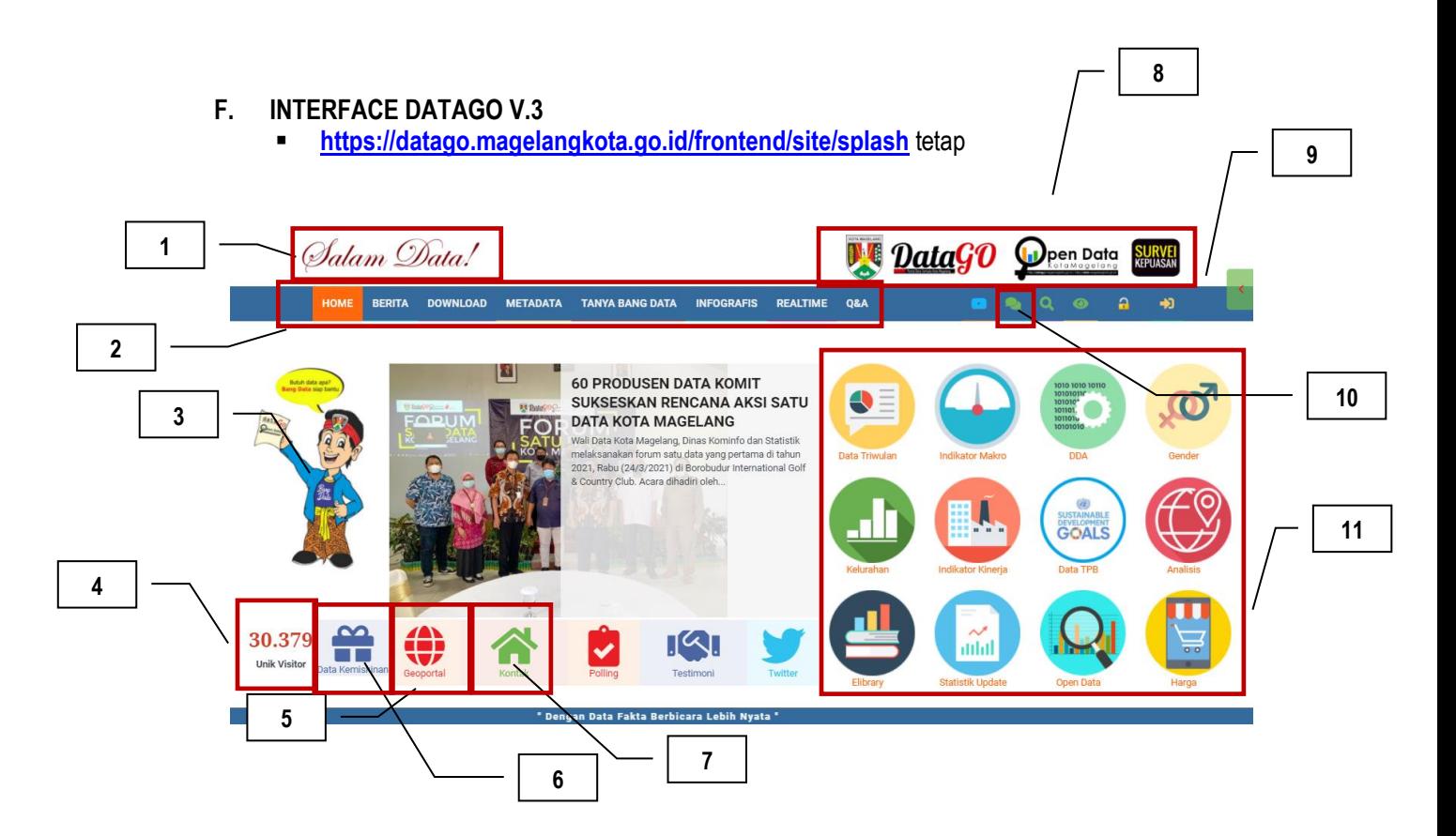

- 1) Logo SALAM DATA ganti menjadi HAI, SAHABAT DATA! (file desain akan disampaikan kepada *developer* pada dokumen terpisah)
- 2) Menu utama
	- METADATA isinya disesuaikan dengan hasil pengembangan di poin D
	- TANYA BANG DATA isinya disesuaikan dengan hasil pengembangan di poin B
	- **EXEALTIME diambilkan i-frame dari<http://cc.magelangkota.go.id/> pada bagian**

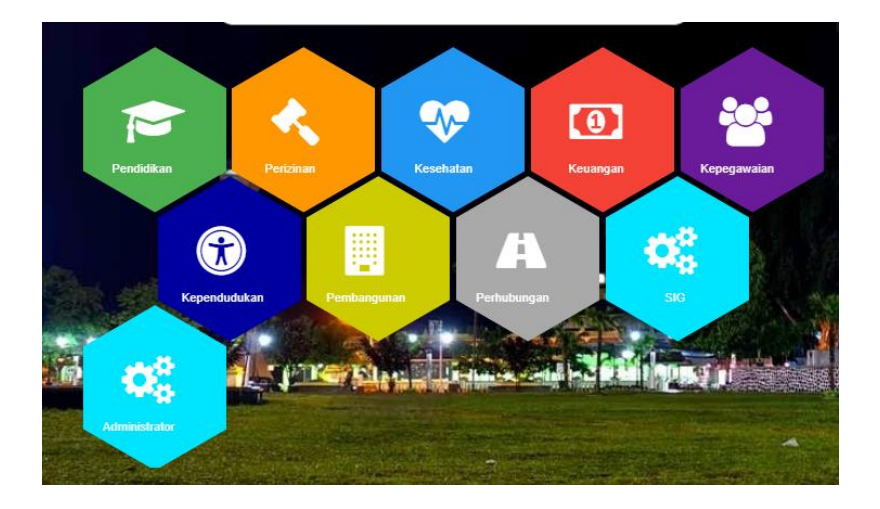

- Tambahkan menu RENAKSI dengan isi sesuai pengembangan di poin E
- Pada menu BERITA, ubah Kolom berita popular menjadi urut tanggal dari yang terbaru **Berita Populer**

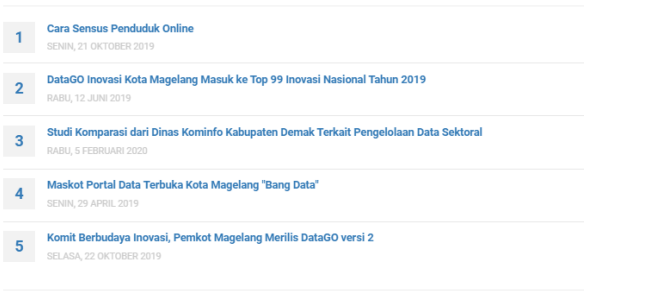

Berita Lainnya...

- 3) Maskot Bang Data blink ganti dengan gambar di https://drive.google.com/file/d/1FISnLRI-[YzF4AZZkpxJg5sXpjc6pjzIc/view?usp=sharing](https://drive.google.com/file/d/1FlSnLRI-YzF4AZZkpxJg5sXpjc6pjzIc/view?usp=sharing) tautan tetap ke <https://datago.magelangkota.go.id/frontend/dreq>
- 4) PENGUNJUNG hapus
- 5) GEOPORTAL hapus
- 6) DATA KEMISKINAN ubah menjadi KEMISKINAN, layout sesuaikan
- 7) KONTAK tambahkan menjadi
	- **Wali Data Kota Magelang Dinas Komunikasi Informatika dan Statistik** Jl. Jend. Sarwo Edhie Wibowo No. 2 Kota Magelang Telp. 0293 360995 **Administrator Dashboard** Email datagodatago@gmail.com IG @datagokotamagelang FB DataGO Kota Magelang Twitter @datagodatago datago.magelangkota.go.id data.magelangkota.go.id
- 8) LOGO PEMKOT, DATAGO, OPEN DATA dan SURVEI KEPUASAN geser sedikit ke kiri karena akan ditambahkan logo SATU DATA INDONESIA di sebelah kanan logo SURVEI KEPUASAN. File logo dapat diakses di [https://drive.google.com/file/d/1Zqv-S0UubBNd-](https://drive.google.com/file/d/1Zqv-S0UubBNd-3y33Q8ZbBkQXEi621av/view?usp=sharing)[3y33Q8ZbBkQXEi621av/view?usp=sharing](https://drive.google.com/file/d/1Zqv-S0UubBNd-3y33Q8ZbBkQXEi621av/view?usp=sharing) dan tautkan ke<https://data.go.id/>
- **9)** Ganti warna dasar menjadi merah dark-grey, selection warna orange
- 10) Ganti pop up nama KONTAK BANG DATA menjadi WHATSAPP BANG DATA

Salam Data! DataGO Ppen Data **BERITA DOWNLOAD METADATA TANYA-BANG-DATA INFOGRAFIS REALTIME Q&A** 

11) Ganti semua logo modul (file desain akan disampaikan kepada *developer* pada dokumen terpisah)

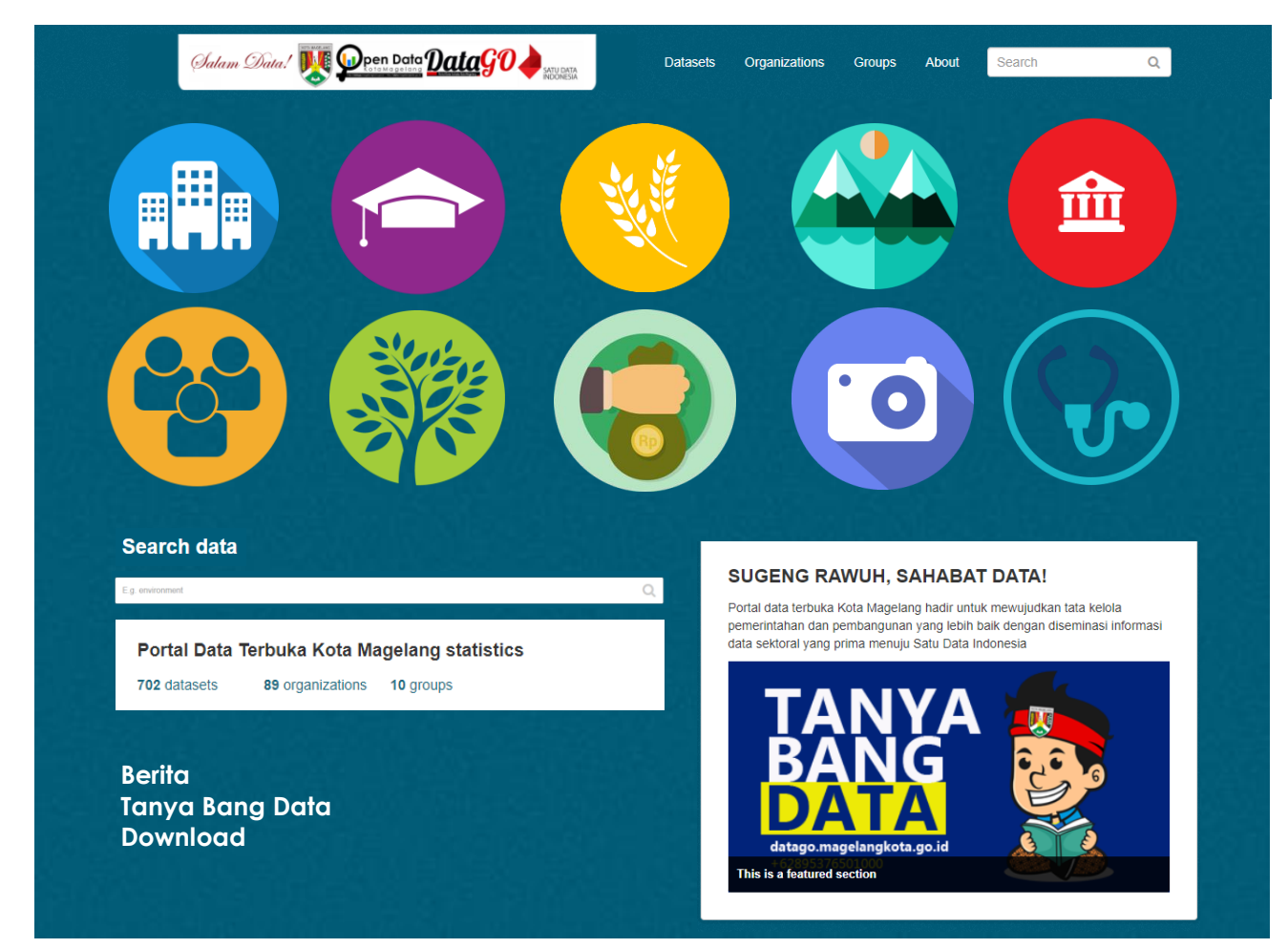

**G. INTERFACE CKAN**

KAK Kegiatan Perhitungan Inflasi Kota Magelang Tahun Anggaran 2020 **Page 11** of 12

Tautan logo dapat diakses di **[https://drive.google.com/drive/folders/1KUgMy-](https://drive.google.com/drive/folders/1KUgMy-BnN2neUpFws2847Q5_iTw2gnwG?usp=sharing)[BnN2neUpFws2847Q5\\_iTw2gnwG?usp=sharing](https://drive.google.com/drive/folders/1KUgMy-BnN2neUpFws2847Q5_iTw2gnwG?usp=sharing)**

## *2. Kualifikasi Teknis Penyedia Jasa (Developer)*

Pemeliharaan Aplikasi DataGO Tahun Anggaran 2021 Perubahan melibatkan pihak penyedia jasa (*developer*) dengan kualifikasi teknis sebagai berikut:

- a. Minimal pendidikan Magister Teknologi Informasi;
- b. Memiliki pengalaman kerja dalam pengembangan sistem informasi minimal lima tahun;

## *3. Spesifikasi Sistem Informasi*

- a. Framework Yii2
- a. Bahasa pemrograman PHP
- b. Database Mysql
- b. Pengembangan melalui metode RAD (*Rapid Aplication Development*)

## *4. Jadwal Pelaksanaan Kegiatan*

Kegiatan Pemeliharaan Aplikasi DataGO Tahun Anggaran 2021 Perubahan diagendakan terlaksana dalam jangka waktu tiga bulan dengan rincian jadwal sebagai berikut:

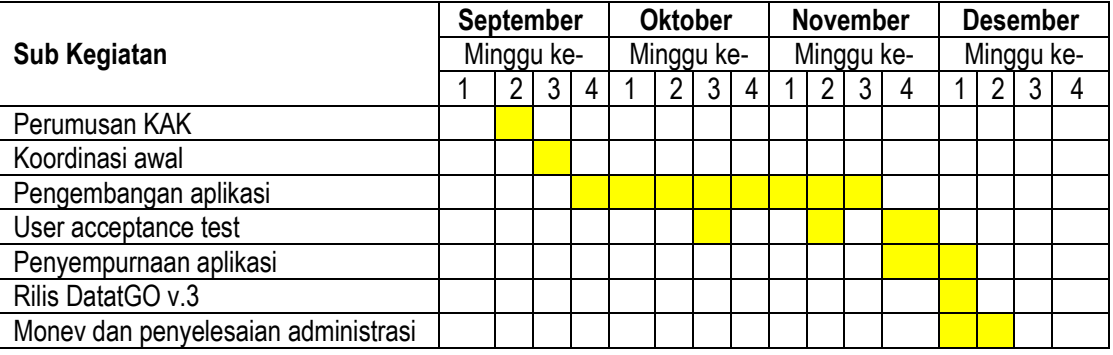

## **VII. KELUARAN**

- 1. Modul Tanya Bang Data yang dilengkapi dengan *attachment file*
- 2. Modul Manajemen *User* yang dilengkapi dengan komponen
- 3. Modul Metadata untuk user dan admin
- 4. Modul Rencana Aksi Satu Data untuk admin
- 5. Interface baru pada halaman muka DataGO v.3
- 6. Interface baru pada halaman muka portal data terbuka CKAN

## **VIII. BELANJA MODAL** *SOFTWARE*

Sumber dana untuk pembiayaan kegiatan ini diambil dari Perubahan APBD Kota Magelang Tahun Anggaran 2021 pada rekening belanja modal melalui pengadaan langsung dengan paket sebesar Rp.55.229.000,- (Lima Puluh Lima Juta Dua Ratus Dua Puluh Sembilan Ribu Rupiah). Pajak yang timbul menjadi tanggung jawab sepenuhnya dari pihak penyedia jasa (*developer*).

## **IX. PENUTUP**

Demikian Kerangka Acuan Kerja ini disusun untuk selanjutnya dapat dijadikan sebagai acuan dalam pelaksanaan pekerjaan.